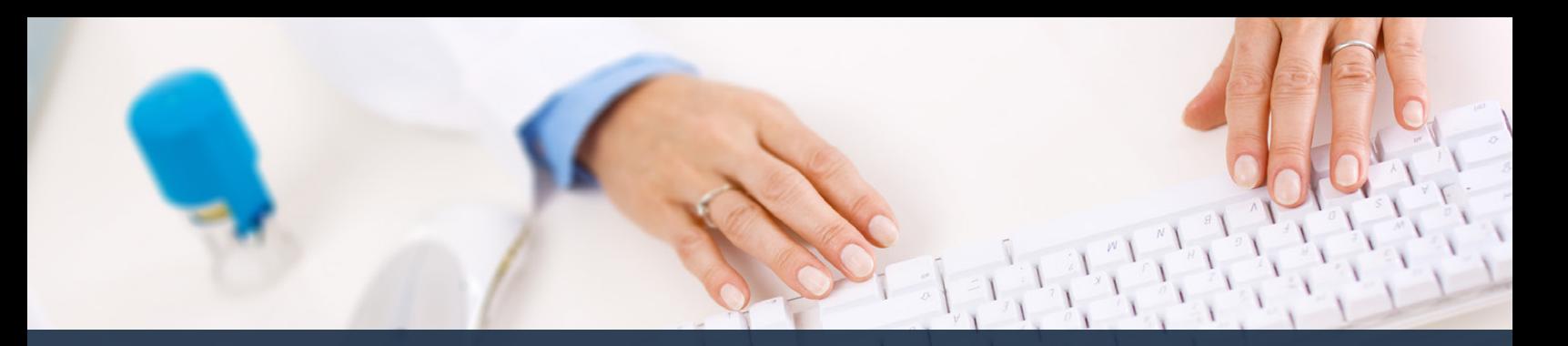

## **Schedule360 Captivate Training Entering Time Off On Behalf of the Employee**

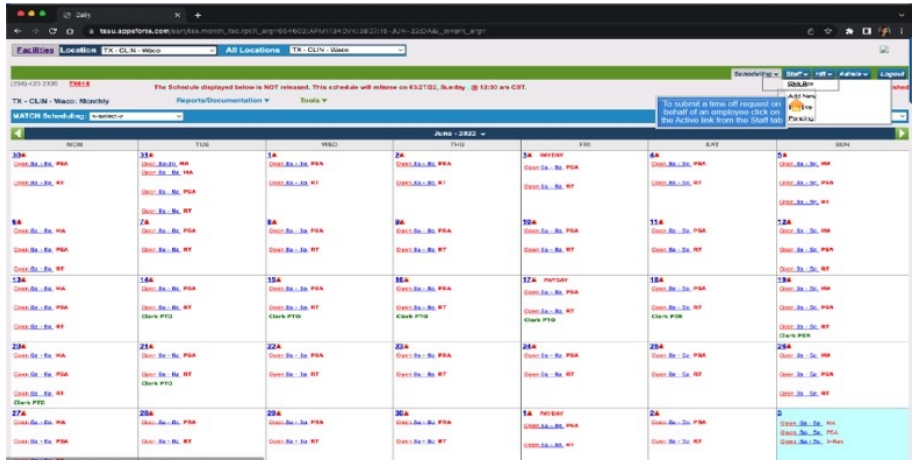

**To submit a time off request on behalf of an employee click on the Active link from the Staff tab**

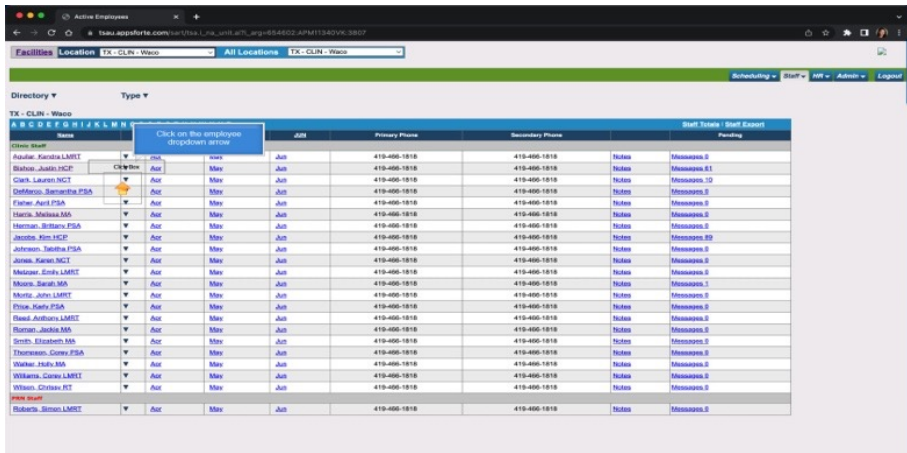

**Click on the employee dropdown arrow**

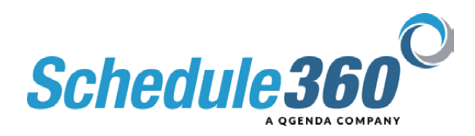

| Facilities Location TX - CLIN - Weon |                                                                 | All Locations EX-CUN-Water |                      |                        |              |                                         |
|--------------------------------------|-----------------------------------------------------------------|----------------------------|----------------------|------------------------|--------------|-----------------------------------------|
|                                      |                                                                 |                            |                      |                        |              | Scheduling v Sintra Mil + Admin v Logos |
|                                      |                                                                 |                            |                      |                        |              |                                         |
| Directory <b>T</b>                   | Type <b>v</b>                                                   |                            |                      |                        |              |                                         |
| TX - CLIN - Waco                     |                                                                 |                            |                      |                        |              |                                         |
|                                      | <b>ABCDEFGHIJKLMNOPGRSTUYWXYZ</b>                               |                            |                      |                        |              | Staff Totals   Staff Export             |
| Name                                 | <b>APR</b><br>MAY                                               | <b>JUN</b>                 | <b>Primary Phone</b> | <b>Becombury Phone</b> |              | <b>Panding</b>                          |
| <b>Clinic Staff</b>                  |                                                                 |                            |                      |                        |              |                                         |
| Aguiar, Kandra LMRT                  | ۰<br>Au<br>Mary                                                 | Jun.                       | 419-466-1818         | 419-466-1818           | Notara       | Massages D                              |
| Bishop, Justin HCP                   | May<br>V Apr                                                    | Jun.                       | 410-466-1818         | 410-466-1818           | Notes        | Messages #1                             |
| Clark, Lauren NCT                    | <b>Justin Bishop</b>                                            | Auto                       | 410-466-1818         | 419-466-1818           | Notes        | Messages 10                             |
| DeMarco, Samantha PSA                | Profile                                                         | <b>Jun</b>                 | 419-408-1818         | 419-400-1818           | Notes        | Messages 0                              |
| Fisher, April PSA                    | Contact                                                         | Art                        | 419-408-1818         | 410-400-1818           | Notes        | Menomien S                              |
| Harris, Melissa MA                   | Profile                                                         | $\Delta x$                 | 410-466-1818         | 410-466-1818           | Notes        | Messages 2                              |
| Herman, Brittony PSA                 | <b>Divisions</b>                                                | Ant.                       | 410-400-1818         | 410-466-1818           | Notes        | Missanges &                             |
| Jacobs, Kim HCP                      | Assignment                                                      | Jun.                       | 419-466-1818         | 419-466-1818           | Notes        | Messages 89                             |
| Johnson, Tabitha PSA                 | Summary                                                         | <b>June</b>                | 419-468-1818         | 410-466-1818           | Notes        | Messages 0                              |
| Jones, Keren NCT                     | <b>Liver Acct</b>                                               | Auto                       | 410-466-1818         | 419-466-1818           | Notes        | Messages 2                              |
| Metzoer, Emily LMRT                  | <b>Scheduling/Time Off</b>                                      | Just.                      | 419-466-1818         | 419-466-1818           | Notas        | Messages D                              |
| Moore, Barati MA                     | Calendar                                                        | <b>Jun</b>                 | 419-466-1818         | 419-460-1818           | Notes        | Messages 1                              |
| Mortiz, John LMRT                    | <b>Schedul</b>                                                  | Auto                       | 419-408-1818         | 419-400-1818           | Notes        | Messages #                              |
| Price, Kady PSA                      | Select Time Off from the<br><b>Set Sch</b><br>employee dropdown | Act:                       | 419-408-1818         | 419-460-1818           | Notes        | <b>Meassnes D</b>                       |
| Reed, Anthony LMRT                   | Troyets                                                         | Auto                       | 410-406-1818         | 419-466-1818           | Notes        | Massaches S                             |
| Roman, Jackie MA                     | Payroll                                                         | Ain.                       | 410-400-1010         | 410-406-1818           | Notes        | Messages S                              |
| Smith, Elizabeth MA                  | TERPORTER                                                       | <b>Auto</b>                | 419-466-1818         | 419-466-1818           | Notes        | Mennagen 6                              |
| Thompson, Conny FSA                  | <b>Availability</b>                                             | Jun.                       | 410-466-1818         | 410-466-1818           | Notes        | Механдев В                              |
| Watter, Holly MA                     | En Requests                                                     | Auto                       | 419-466-1818         | 410-466-1818           | <b>Notes</b> | Missions.D                              |
| Williams, Corey LMRT                 | Remove Filled Shifts                                            | <b>Just</b>                | 419-466-1818         | 419-466-1818           | Notes        | Missiones <sub>®</sub>                  |
| Wisen, Chrisse RT                    | Add a Note to Shifts                                            | Auto                       | 419-408-1818         | 419-466-1818           | Notes        | Messages.D                              |
| <b>MAN SEARS</b>                     | <b>Reports</b>                                                  |                            |                      |                        |              |                                         |
| Roberts, Simon LMRT                  | Messages                                                        | Auto-                      | 419-466-1818         | 419-466-1818           | Notes        | Messages 9                              |

**Select Time Off from the employee dropdown**

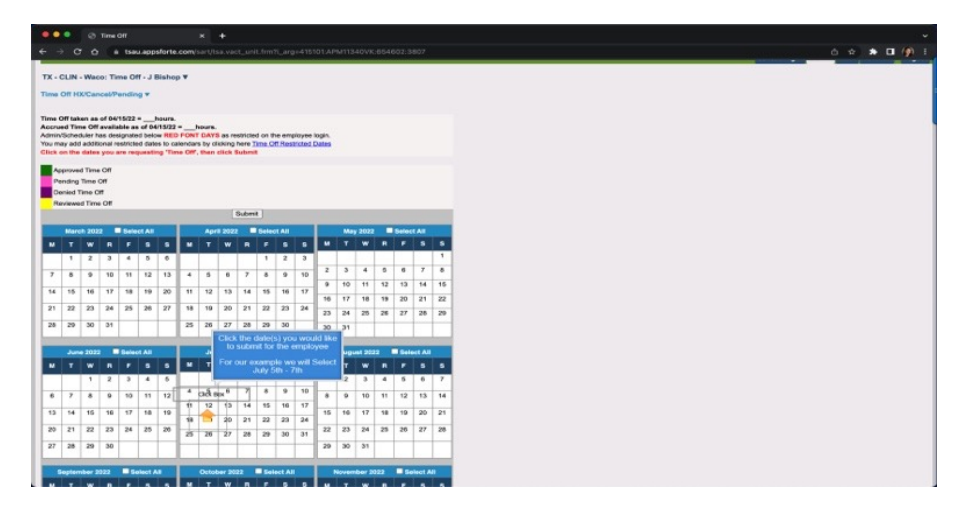

**Click the date(s) you would like to submit for the employee. For our example we will Select July 5th - 7th**

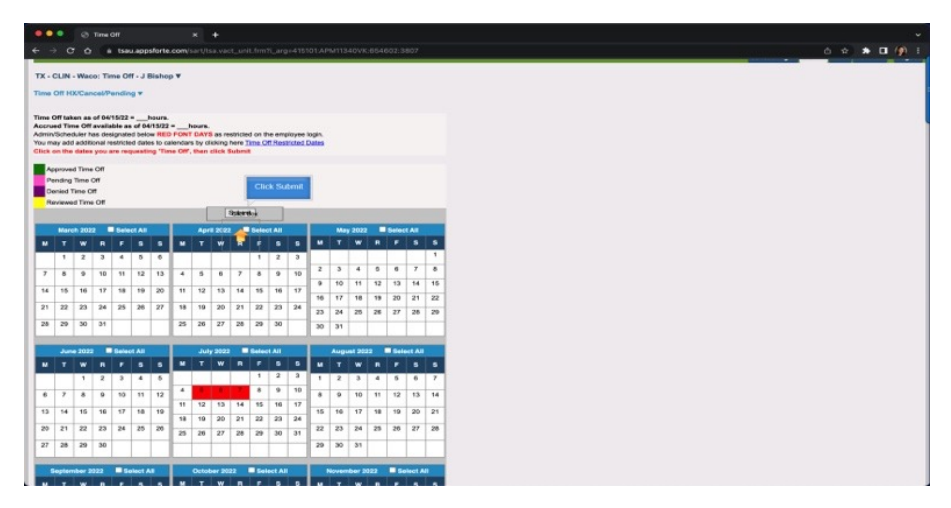

**Then Click Submit**

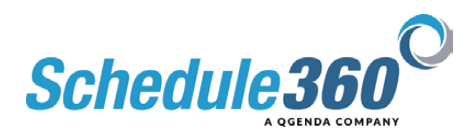

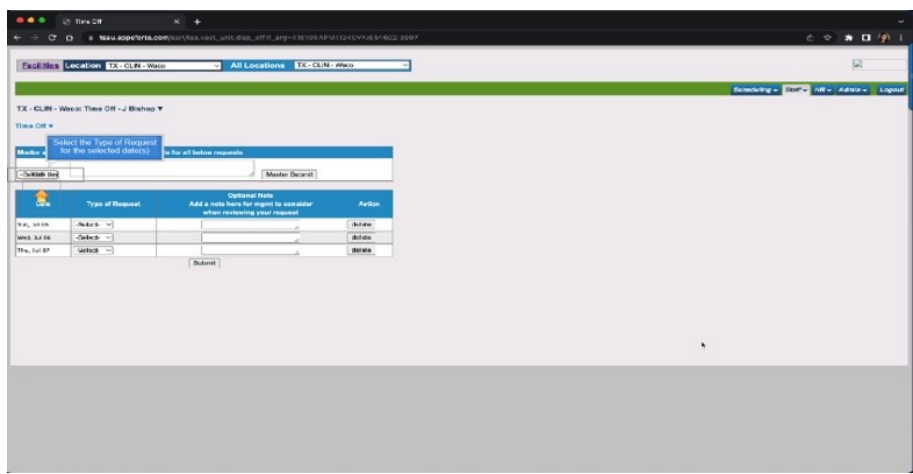

## **Select the Type of Request for the selected dates**

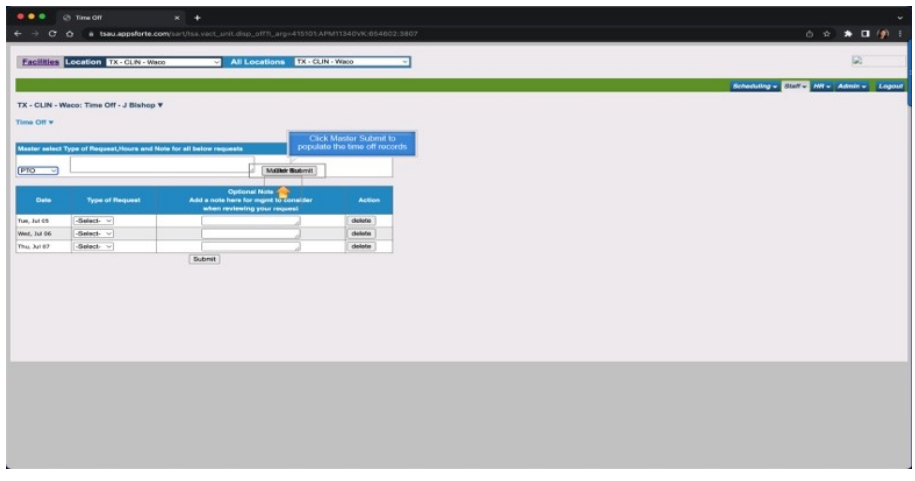

**Click Master Submit to populate the time off records**

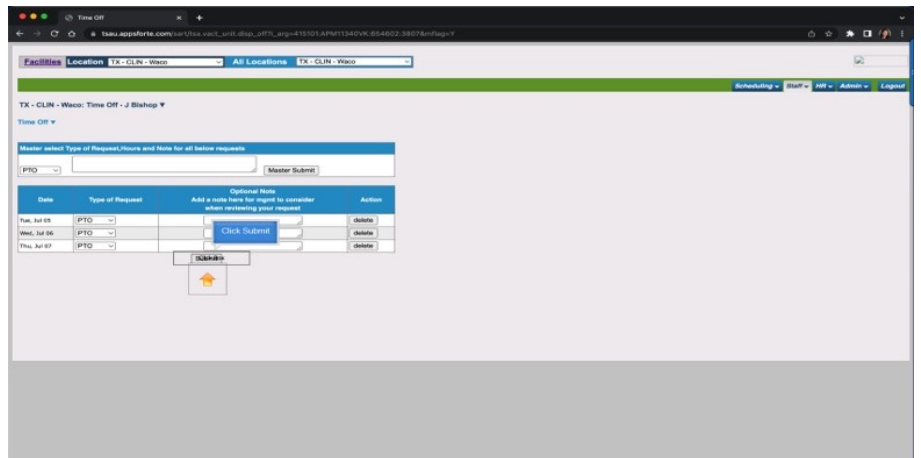

Passion led us here.

**Click submit**

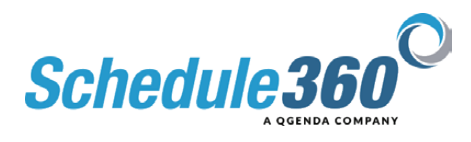

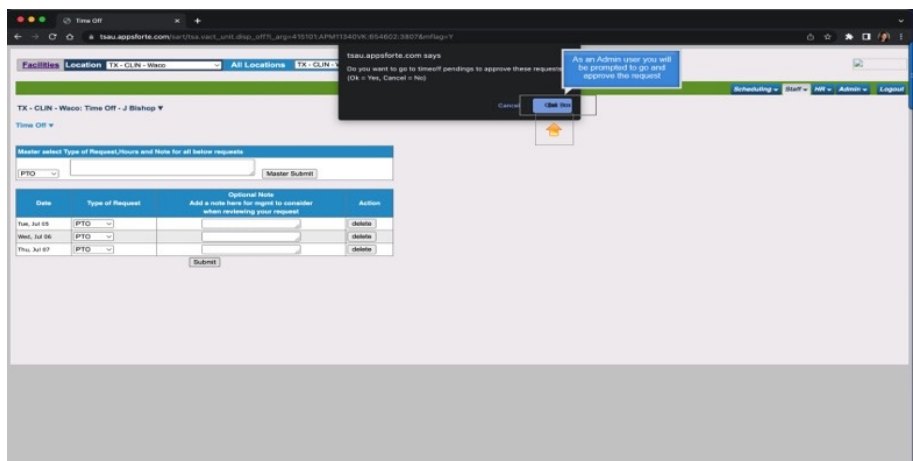

## **As an Admin user you will be prompted to go and approve the request**

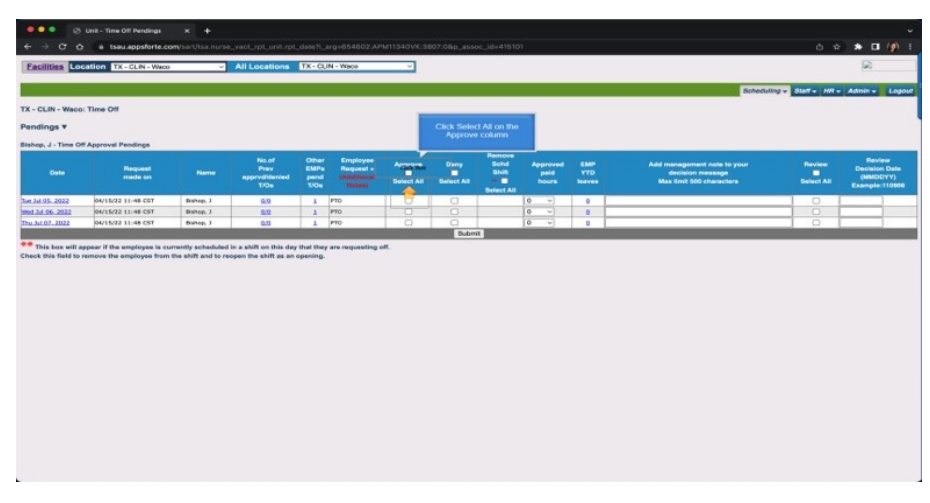

## **Click Select All on the Approve column**

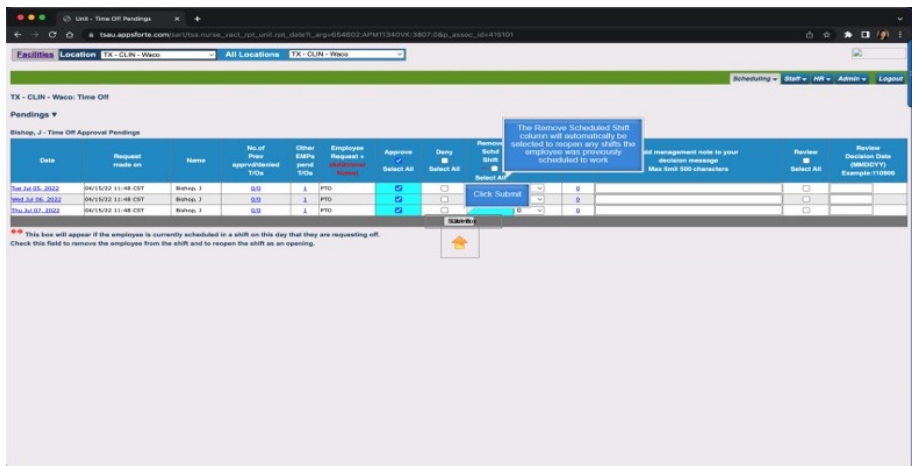

**The Remove Scheduled Shift column will automatically be selected to reopen any shifts the employee was previously scheduled to work. Click Submit to continue.**

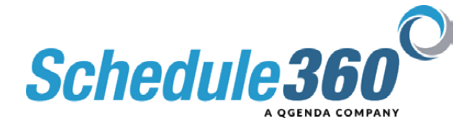

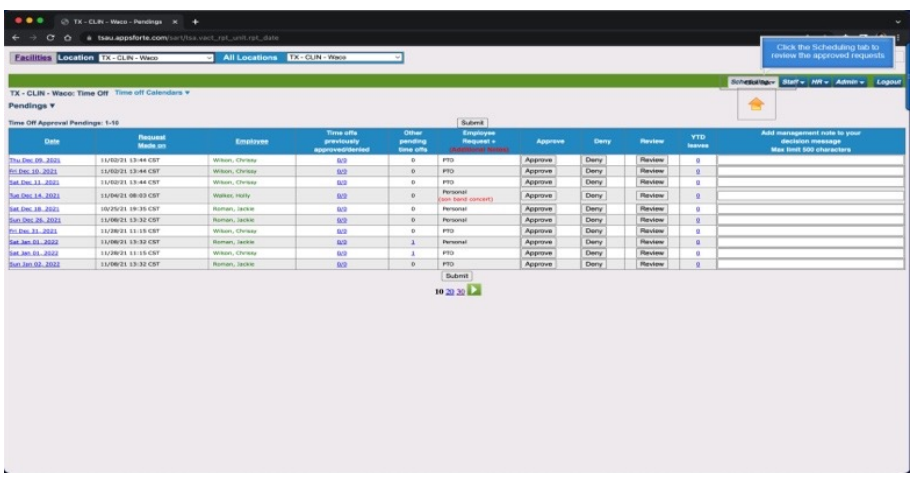

**Click the Scheduling tab to review the approved requests**

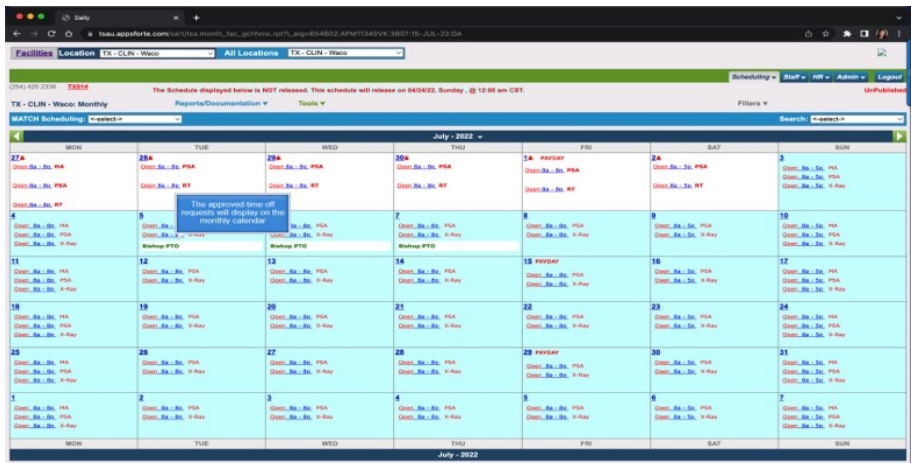

**The approved time off requests will display on the monthly calendar**

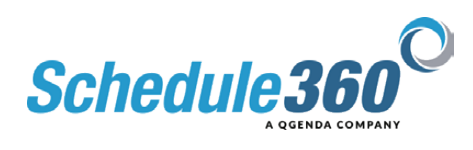